## **CREATING AN FSA ID**

## **The First Step To Financial Aid**

The Federal Student Aid Identification also called the FSA ID, is the first step to completing your FAFSA. It is a username and password that students and parents create to access the FAFSA and electronically sign the form.

*For Students and Parents with a Social Security Number*

## **STEPS TO CREATE AN FSA ID**

**VISIT: [STUDENTAID.GOV/FSA-ID/CREATE-ACCOUNT/LAUNCH](https://studentaid.gov/fsa-id/create-account/launch)**

- 1. Click "Get Started"
- 2. Enter Personal Information
- 3. Create Username and Password
- 4. Verify your Email Address
- 5. Complete Challenge Questions
- 6. 2-Step Verification
- 7. Review and Submit

8. Make sure to write down or take a picture of your FSA ID username and password as a reminder!

9. Repeat the process to have your parent create an FSA ID, too! They will

need to input their information and a separate email address. PLEASE NOTE: If your parent(s) do not have Social Security Numbers, they cannot create FSA IDs at this time, but they will be able to do so later this fall. More information on this process to come!

## **WHO NEEDS TO CREATE AN FSA ID?**

All students need to create an FSA ID and likely your parent(s) or spouse. When you fill out the FAFSA, it will determine if you need to include your parent's information. Generally, unmarried students under the age of 24 are considered dependent upon their parents. Use the graphic to the left to determine who needs to create an FSA ID.

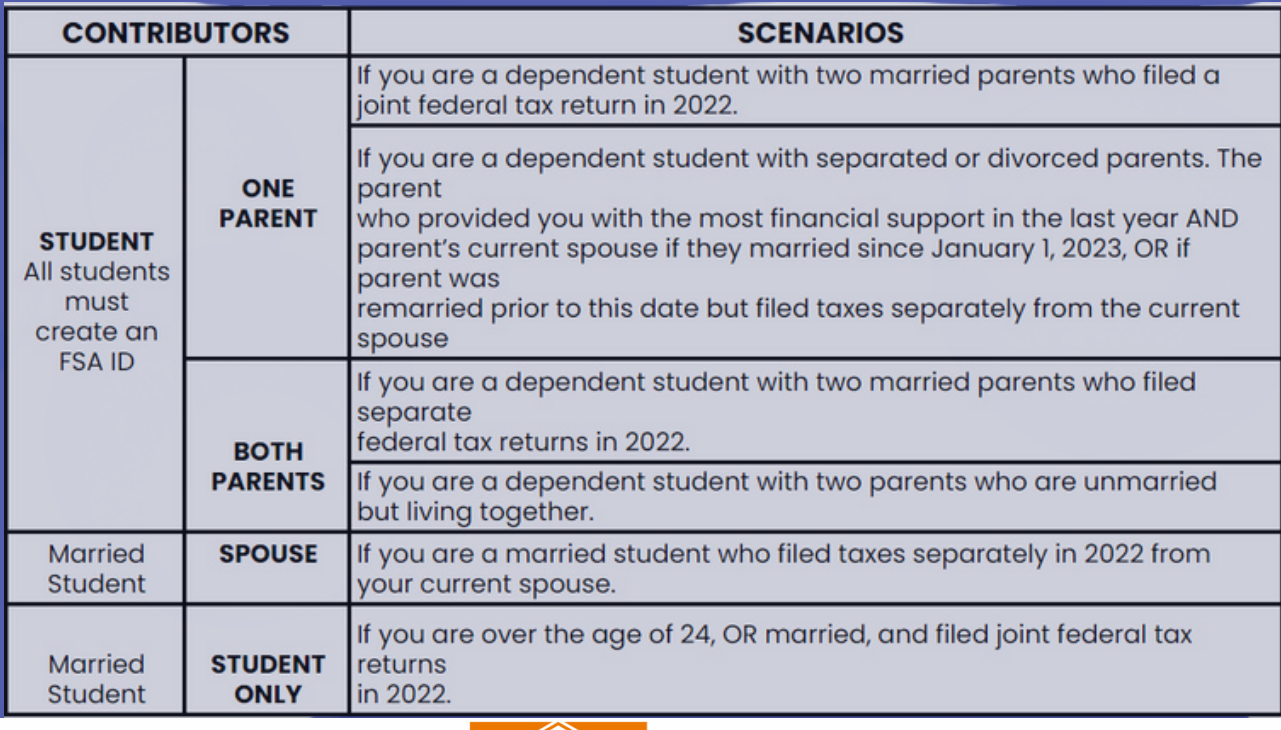

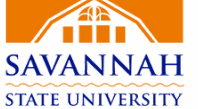

**OFFICE OF FINANCIAL AID**